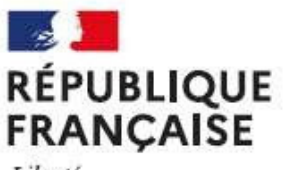

**COLLEGE LAPASSAT 26100 ROMANS SUR ISERE** Académie de Grenoble

Liherté Egalité Fraternité

## **EDUCONNECT – profil parent**

L'Education Nationale a mis en place, à disposition des familles, **Educonnect**, un service d'authentification créé pour simplifier l'accès au suivi et à l'accompagnement de la scolarité des enfants.

Articulé avec FranceConnect, EduConnect fournit aux parents un **compte unique pour toute la fratrie** et **tout le long de la scolarité** (de la primaire au lycée) permettant l'accès aux téléservices même en cas de changement d'école, d'établissement ou d'académie :

- accès aux informations de la fiche élève,
- demande de bourse en ligne,
- 1/ Vous avez déjà un compte en **tant que parent**. Vous utiliserez les mêmes codes d'authentification que l'an passé. Attention un seul compte pour toute la fratrie

2/ Vous n'avez pas de compte ou vous l'avez oublié, veuillez créer votre profil à partir du lien suivant :

**https://teleservices.education.gouv.fr**

## **PROCEDURE**

- Choisir **je n'ai pas de compte** au dessous des paramètres d'identification puis
- **Activez mon compte**, **j'active mon compte** avec les nom, prénom, et numéro de téléphone, **demander un SMS**
- Vous recevrez un **code de confirmation** sur votre téléphone à reporter sur l'écran. *N'oubliez pas de noter l'identifiant qui vous est attribué et le mot de passe que vous aurez choisi et confirmé*. *Ce seront vos paramètres d'identification à chaque connexion*
- **Vous renseignerez** le nom, prénom et date de naissance de tous vos enfants

Dans l'espace de l'enfant concerné, vous pourrez accéder aux différents services par le logo téléservices, et principalement la demande de bourses nationales en ligne.

## **DEMANDE DE BOURSE EN LIGNE (Avant le 19 octobre 2023)**

Depuis le compte ainsi créé, accéder au service : Demande de bourses de collège Puis : je fais ma demande de bourses en ligne

Il est indispensable de se munir de son numéro fiscal, qui figure sur votre avis d'imposition 2023 sur les revenus.

Privilégier la reconduction automatique de la demande de bourses durant toute la scolarité au collège de votre enfant.

 A titre exceptionnel, si vous ne parvenez pas à réaliser cette procédure en ligne, vous pouvez télécharger une version papier ou venir en chercher une à l'intendance du collège, puis la déposer au collège.